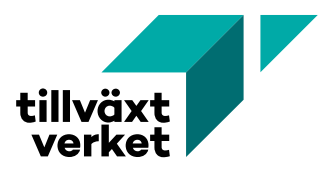

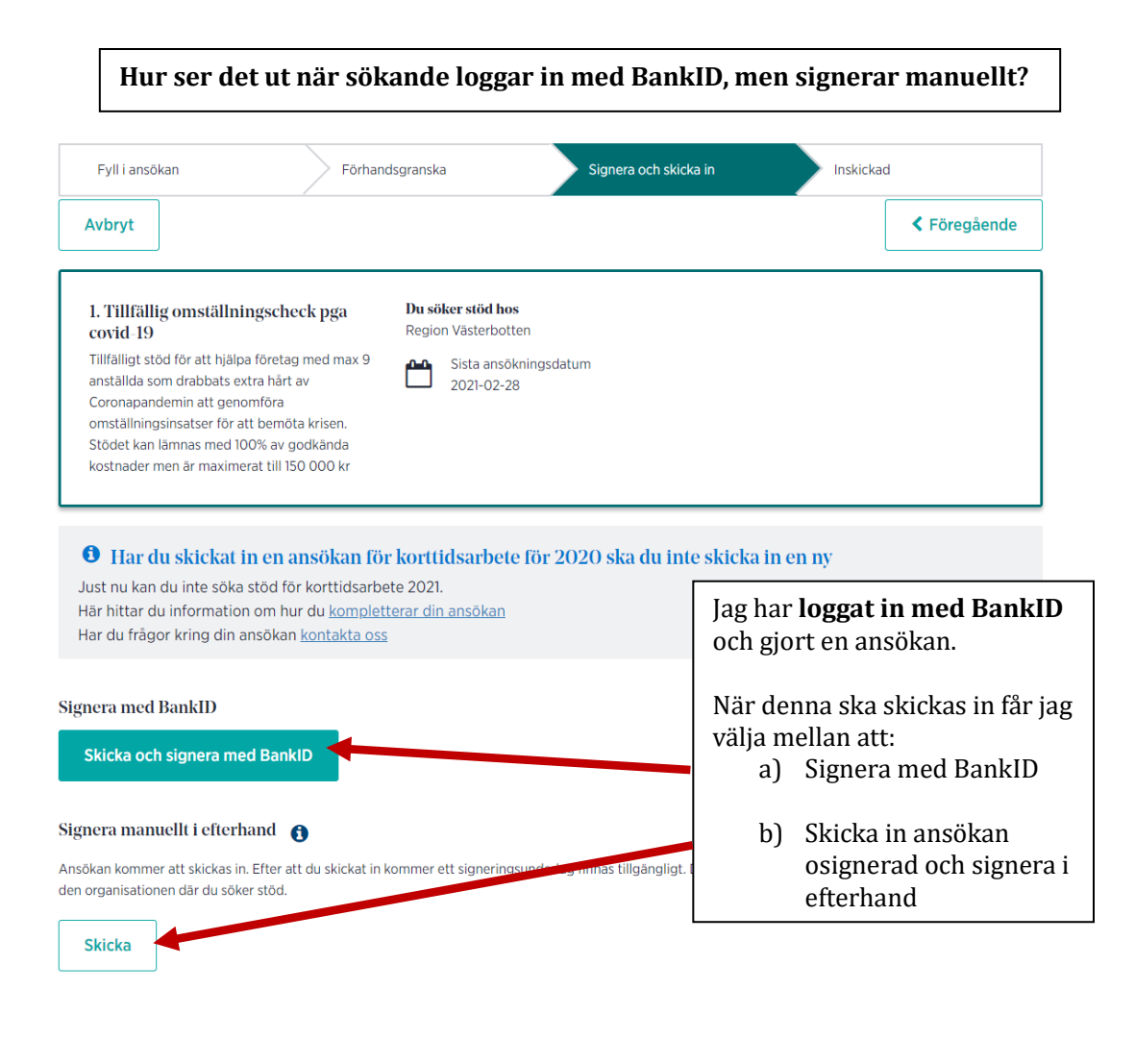

Jag väljer nu att **skicka in ansökan osignerad** och signera i efterhand

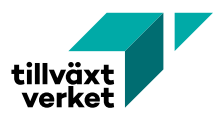

# Ansökan är inskickad

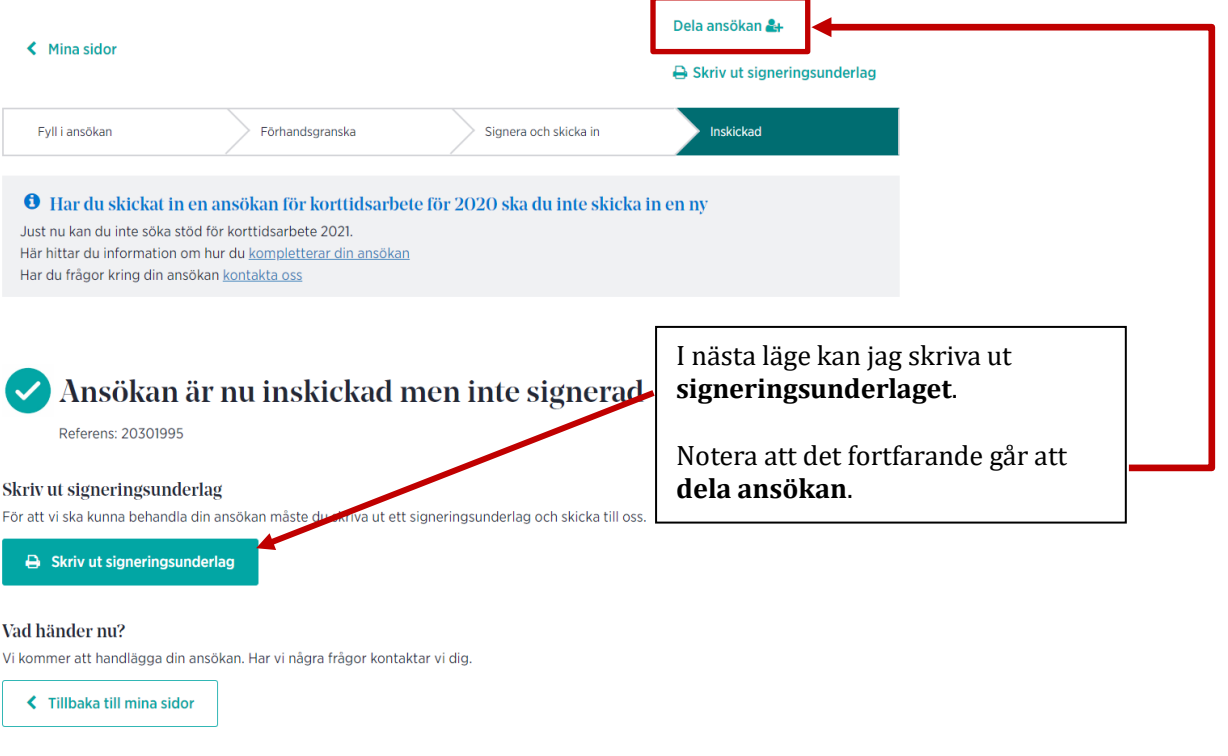

Jag väljer nu att gå tillbaka till **Mina sidor** och ser ansö kan där:

# Mina sidor - Företagsstöd

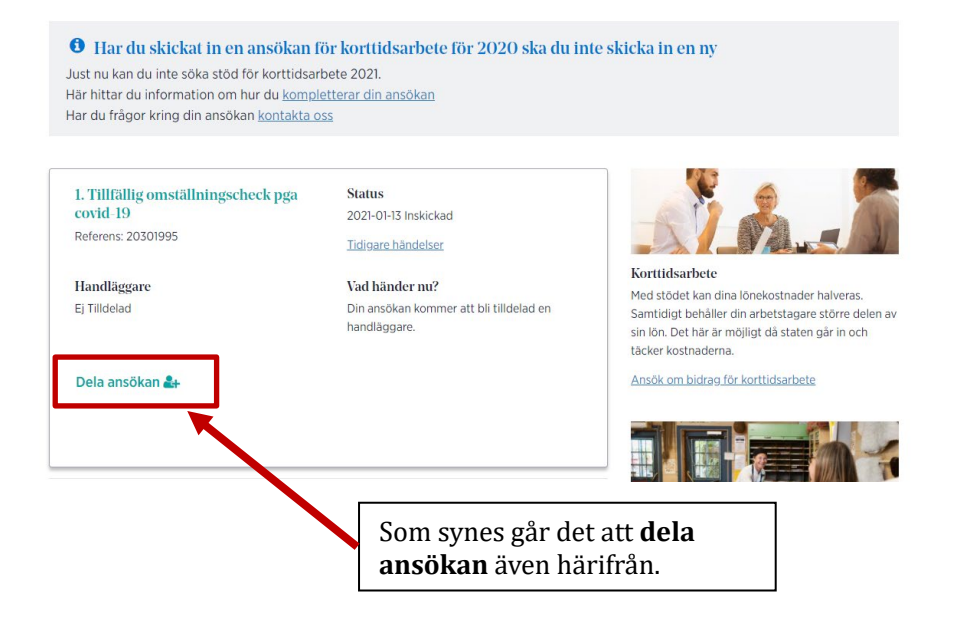

![](_page_2_Picture_0.jpeg)

### 1. Tillfällig omställningscheck pga **Status** covid-19 2021-01-13 Inskickad Referens: 20301995 Tidigare händelser Handläggare Vad händer nu ø Ej Tilldelad er att bli tilldelad en Din ansökan komn handläggare. Jag klickar nu på **Tidigare händelser**. Dela ansökan &

# **Tidigare händelser**

### **Referens 20301995**

K Mina sidor

#### Här hittar olika händelser och kommunikation kopplat till ditt ärende så som beslut, påminnelser och inbetalningsinformation. Du söker stöd hos Januari 2021 Jag klickar sedan på **Visa**  Ansökan inskickad **Skickad ansökan.**Visa ansökan Sökt stöd 100 000.00 kr 2021-01-13

![](_page_3_Picture_0.jpeg)

Hem Företag Regioner Frågor och svar

![](_page_3_Picture_40.jpeg)

![](_page_4_Picture_0.jpeg)

![](_page_4_Picture_25.jpeg)

alansökan som ir dock inte layoutad is, men alla uppgifter